## **Regulamin wystawiania i przesyłania, w tym udostępniania faktur elektronicznych (efaktur).**

Wersja z dnia 31 stycznia 2024 r.

1. POSTANOWIENIA OGÓLNE

1.1. Użyte w niniejszym regulaminie określenia posiadają następujące znaczenie:

1.1.1. **Abonent** - osoba fizyczna, osoba prawna, jednostka organizacyjna nie posiadająca osobowości prawnej, która zawarła Umowę z POLKOMTEL, zgodnie z którą są wystawiane faktury za Usługi oraz która ma dostęp do Aplikacji iPlus albo Asystent albo posiada adres poczty elektronicznej (e-mail) ;

1.1.2. **aktywacja e-faktury** – akceptacja stosowania (wystawiania i przesyłania, w tym udostępniania) faktur elektronicznych wyrażona przez Abonenta w jeden ze sposobów wskazanych w Regulaminie; możliwa wyłącznie dla wszystkich numerów telefonów (łącznie) przypisanych do jednego Konta Abonenta;

1.1.3. **Asystent** –dostępna na stronie https://asystent.plusgsm.pl/ aplikacja umożliwiająca (dla wybranych Abonentów, którym została ona udostępniona) w określonym zakresie zarządzanie usługami dla numeru przypisanego do karty SIM, przekazanej Abonentowi po zawarciu Umowy;

1.1.4. **Bezpłatny (Bezpłatnie)** oznacza, że opłata za Usługę zawarta jest w kwocie abonamentu telekomunikacyjnego;

1.1.5. **dezaktywacja e-faktury** – cofnięcie uprzednio wyrażonej akceptacji stosowania (wystawiania i przesyłania, w tym udostępniania) faktur elektronicznych wyrażonej w jeden ze sposobów wskazanych w Regulaminie; możliwa wyłącznie dla wszystkich numerów telefonów (łącznie) przypisanych do jednego Konta Abonenta;

1.1.6. **e–faktura** – faktura elektroniczna w rozumieniu przepisów prawa podatkowego

1.1.7. **Zielona faktura** – e-faktura wystawiana i przesyłana na wskazany przez Abonenta adres poczty elektronicznej (e-mail);

1.1.8. **Konto Abonenta** - element systemu księgowo-rozliczeniowego stosowanego przez POLKOMTEL, koniecznego do prawidłowego rozliczania należności z tytułu świadczonych Abonentom Usług; Konto Abonenta jest tworzone w chwili zawarcia Umowy; na wniosek Abonenta Konto Abonenta może być prowadzone dla większej liczby Umów;

1.1.9. **okres rozliczeniowy** –przedział czasu, za który dokonywane są rozliczenia Usług; okres rozliczeniowy wynosi jeden miesiąc;

1.1.10. **Plus Kod 5** – hasło składające się z pięciu cyfr umożliwiające uzyskanie wszelkich informacji i dokonywanie zmian dla wszystkich numerów telefonów zarejestrowanych na danym koncie Abonenta. Informacje o Plus Kod 5 Abonent może uzyskać dzwoniąc pod 601 102 601 (opłata za połączenie zgodnie z pakietem taryfowym dostawcy usług, z którego korzysta Abonent) do Działu Obsługi Klienta;

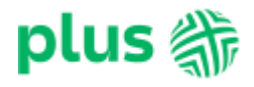

1.1.11. **iPlus -** dostępna na stronie <http://www.plus.pl/> usługa świadczona przez Polkomtel umożliwiająca w określonym zakresie zarządzanie Usługami dla numeru przypisanego do Karty SIM;

1.1.12. **Aplikacja iPlus (Aplikacja)** - to usługa świadczona przez Polkomtel drogą elektroniczną z wykorzystaniem oprogramowania, którego celem jest udostępnienie wybranych informacji i funkcjonalności dostępnych w iPlus (dla Abonentów, którym Aplikacja została udostępniona zgodnie z Regulaminem Usługi "iPlus Aplikacyjny");

1.1.13. **POLKOMTEL**–POLKOMTEL sp. z o.o. z siedzibą w Warszawie, ul. Konstruktorska 4, 02-673 Warszawa, zarejestrowana w rejestrze przedsiębiorców Krajowego Rejestru Sądowego prowadzonym przez Sąd Rejonowy dla m.st. Warszawy, XIII Wydział Gospodarczy Krajowego Rejestru Sądowego pod nr KRS 0000419430, kapitał zakładowy 2 360 069 800,00 PLN, NIP 527-10-37-727, Regon 011307968; Dział Obsługi Klienta tel. 601102601, fax. 601102602 (opłaty jak za zwykłe połączenie telefoniczne zgodnie z pakietem taryfowym, dostawcy usług, z którego korzysta Abonent), e-mail: bok@plus.pl;

1.1.14. **punkt sprzedaży (obsługi)** - salon firmowy POLKOMTEL, sklep firmowy POLKOMTEL, punkt obsługi Klientów/Abonentów POLKOMTEL lub miejsce przeznaczone do obsługi Klientów/Abonentów POLKOMTEL, w którym oferowane są Usługi;

1.1.15. **Regulamin** – niniejszy regulamin określający zasady funkcjonowania e- faktury, w tym zasady akceptacji oraz cofnięcia akceptacji wystawiania oraz przesyłania e-faktur;

1.1.16. **szczegółowy wykaz usług** – szczegółowy wykaz usług telekomunikacyjnych wykonanych na rzecz Abonenta w ramach Umów dotyczących numerów przypisanych do danego Konta Abonenta w danym okresie rozliczeniowym, wystawiany zgodnie z zawartą Umową;

1.1.17. **Umowa** – umowa o świadczenie usług telekomunikacyjnych, na podstawie której POLKOMTEL zobowiązuje się do świadczenia Usług, a Abonent zobowiązuje się do przestrzegania warunków określonych w treści Umowy;

1.1.18. **Usługi** - usługi telekomunikacyjne świadczone przez POLKOMTEL.

2. SPOSOBY AKTYWACJI E-FAKTURY/ZIELONEJ FAKTURY, JEJ DEZAKTYWACJI ORAZ INNE ZASADY ZWIĄZANE Z PRZESYŁANIEM E-FAKTURY/ZIELONEJ FAKTURY.

2.1. Za wystawianie i przesyłanie e-faktur/Zielonej faktury POLKOMTEL nie pobiera dodatkowych opłat.

2.2. Abonent może aktywować e-fakturę, z zastrzeżeniem odmiennych postanowień pkt 2.3 poniżej dotyczących Zielonej faktury dla Konta Abonenta w jeden z następujących sposobów:

2.2.1. wysyłając Bezpłatną wiadomość SMS na numer 80818 o treści: ,,AKTYWUJ *hasło*'', gdzie *hasło* to Plus Kod 5 Konta Abonenta, dla którego aktywuje e-fakturę. Przykład: gdy Plus Kod 5 Konta Abonenta, dla którego aktywuje fakturę to 12345 treść wiadomości powinna brzmieć: "AKTYWUJ 12345". W odpowiedzi Abonent otrzyma SMS o treści: ,,Odpowiadając TAK aktywujesz e-fakturę i potwierdzasz zapoznanie się z regulaminem e-faktury". W odpowiedzi należy wysyłać Bezpłatną zwrotną wiadomość SMS o treści "TAK"; 2.2.2. w iPlus pod adresem www.plus.pl lub w aplikacji Asystent dostępnej pod adresem https://asystent.plusgsm.pl, postępując zgodnie z zawartymi tam wskazówkami;

2.2.3. w Aplikacji dostępnej na platformy Android (od wersji 6.x i nowsze), iOS (od wersji 9.x i nowsze), postępując zgodnie z zawartymi tam wskazówkami (wyłącznie dla Abonentów korzystających z Aplikacji zgodnie z Regulaminem Usługi "iPlus Aplikacyjny");

2.2.4. wysyłając na adres POLKOMTEL (z dopiskiem "Dział Obsługi Klienta") lub składając w punktach sprzedaży (obsługi) albo przekazując opiekunowi, dedykowanemu dla Abonenta z ramienia POLKOMTEL, pisemną dyspozycję na formularzu dostępnym na www.plus.pl i w punktach sprzedaży (obsługi);

2.2.5. w inny sposób, w formie elektronicznej i pisemnej wskazanej przez POLKOMTEL na www.plus.pl.

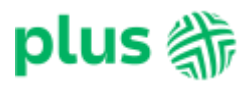

2.3. Abonent może aktywować Zieloną fakturę dla Konta Abonenta w jeden z następujących sposobów:

2.3.1. wysyłając Bezpłatną wiadomość SMS na numer 80818 o treści: ,,AKTYWUJ *hasło adres email*'', gdzie *hasło* to Plus Kod 5 Konta Abonenta, dla którego aktywuje Zieloną fakturę , *a e-mail* to adres poczty elektronicznej (e-mail) Abonenta, na który mają być przesyłane faktury elektroniczne ze szczegółowym wykazem usług w formacie elektronicznym (jeśli był aktywowany). Przykład: gdy Plus Kod 5 Konta Abonenta, dla którego aktywuje fakturę to 12345, a adres poczty elektronicznej Abonenta to jan@kowalski.pl treść wiadomości powinna brzmieć: "AKTYWUJ 12345 jan@kowalski.pl". W odpowiedzi Abonent otrzyma SMS o treści: ,,Odpowiadając TAK aktywujesz Zieloną fakturę i potwierdzasz zapoznanie się z regulaminem e-faktury''. W celu zakończenia aktywacji Zielonej faktury w odpowiedzi należy wysyłać Bezpłatną zwrotną wiadomość SMS o treści "TAK";

2.3.2. w iPlus pod adresem www.plus.pl lub w aplikacji Asystent dostępnej pod adresem https://asystent.plusgsm.pl, postępując zgodnie z zawartymi tam wskazówkami;

2.3.3. w Aplikacji dostępnej na platformy: Android (od wersji 10.x i nowsze), iOS (od wersji 12.x i nowsze), postępując zgodnie z zawartymi tam wskazówkami (wyłącznie dla Abonentów korzystających z Aplikacji zgodnie z Regulaminem Usługi "iPlus Aplikacyjny");

2.3.4. dzwoniąc pod Bezpłatny numer 2684 i tonowo wybierając odpowiednią konfigurację klawiszy zgodnie z przekazywanymi w trakcie połączenia dyspozycjami lub łącząc się z Działem Obsługi Klienta pod numerem 601 102 601 lub Działem Windykacji Należności pod numerem 601 102 607 (koszt połączenia na te numery zgodny z pakietem taryfowym dostawcy usług, z którego korzysta Abonent);

2.3.5. wysyłając na adres POLKOMTEL (z dopiskiem "Dział Obsługi Klienta") lub składając w punktach sprzedaży (obsługi) albo przekazując opiekunowi, dedykowanemu dla Abonenta z ramienia POLKOMTEL, pisemną dyspozycję na formularzu dostępnym na www.plus.pl i w punktach sprzedaży (obsługi);

2.3.6. w inny sposób, w formie elektronicznej i pisemnej wskazanej przez POLKOMTEL na www.plus.pl.

2.3.7. Abonent zobowiązany jest do aktualizacji jego adresu e-mail. Podanie przez Abonenta niewłaściwego lub niepoprawnego adresu e-mail może się wiązać z ryzykiem zapoznania się z e-fakturą lub szczegółowym wykazem usług przez osoby trzecie.

2.3.8. Abonent może zmienić adres e-mail, na który otrzymuje Zieloną fakturę ze szczegółowym wykazem usług w jeden ze sposobów opisanych w punktach 2.3.1, 2.3.2, 2.3.3, 2.3.4,.2.3.5,.2.3.6

2.4. Za datę akceptacji stosowania e-faktury/Zielonej faktury i przesyłania, w tym udostępniania w formie elektronicznej szczegółowego wykazu usług uważa się datę otrzymania przez POLKOMTEL oświadczenia złożonego zgodnie z pkt 2.2. lub 2.3 powyżej.

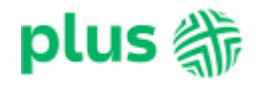

2.5. Po aktywacji e-faktury /Zielonej faktury Abonent może wskazać numer telefonu, na który POLKOMTEL będzie mógł wysyłać powiadomienia o dostępności e-faktury odpowiednio w iPluslub w aplikacji Asystent. Abonenci korzystający z iPlus wskazują właściwy numer, korzystając z tej usługi. Abonenci korzystający z aplikacji Asystent powinni skontaktować się z opiekunem dedykowanym dla danego Abonenta z ramienia POLKOMTEL w celu ustalenia ww. numeru.

2.6. Przesłanie, w tym udostępnienie e-faktury/Zielonej faktury w sposób opisany w Regulaminie nastąpi niezwłocznie po jej wystawieniu, nie później niż za kolejny okres rozliczeniowy następujący po zakończeniu bieżącego okresu rozliczeniowego w trakcie trwania którego Abonent wyraził akceptację stosowania efaktury/Zielonej faktury w sposób opisany Regulaminem.

2.7. E-faktury są wystawiane i udostępniane Abonentowi w formacie PDF za pośrednictwem iPlus, Aplikacji lub Asystenta (w zależności od tego, do której aplikacji Abonent ma dostęp). Zielona faktura jest przesyłana Abonentowi na wskazany przez Abonenta adres poczty elektronicznej (e-mail). Zielona faktura wysyłana jest z adresu: e@fakturaplus.pl.

2.8. Każdorazowo po udostępnieniu nowej e-faktury Abonent korzystający z iPlus, Aplikacji lub Asystenta otrzymuje na wskazany (zgodnie z pkt. 2.5 Regulaminu) przez siebie numer telefonu wiadomość SMS z informacją o dostępności e-faktury w iPlus, Aplikacji lub Asystencie.

2.9. W razie nieprzesłania, w tym nieudostępnienia, przez POLKOMTEL e-faktury/Zielonej faktury w terminie, w którym była zwykle Abonentowi udostępniana lub problemów technicznych z dostępem do efaktury, Abonent powinien niezwłocznie zawiadomić o tym Dział Obsługi Klienta, aby uzyskać informacje o wysokości faktury lub informację o wysokości nieuregulowanych należności.

2.10. E-faktura wraz ze szczegółowym wykazem usług w wersji elektronicznej jest udostępniona w iPlus, Aplikacji lub Asystencie przez 18 miesięcy od dnia jej wystawienia. E-faktury starsze niż 3 miesiące są automatycznie archiwizowane przez system, dlatego w celu ich pobrania Abonent powinien zaznaczyć opcję "Zamów e-fakturę" w iPlus, Aplikacji lub Asystencie.

2.11. W celu uzyskania przez Abonenta potwierdzenia wyrażenia jego akceptacji na stosowanie faktur elektronicznych Abonent może:

2.11.1. skierować pisemny wniosek w tym zakresie na adres POLKOMTEL z dopiskiem "Dział Obsługi Klienta";

2.11.2. wydrukować samodzielnie takie potwierdzenie w iPlus lub Asystencie.

2.12. W przypadku gdy przeszkody formalne lub techniczne uniemożliwią POLKOMTEL wystawienie i dostarczenie e-faktur, faktura zostanie wystawiona w formie papierowej i dostarczona pocztą.

2.13. Abonent w każdym czasie może dezaktywować e-fakturę, w tym Zieloną fakturę.

2.14. Abonent może dezaktywować e-fakturę, w tym Zieloną fakturę, w jeden z następujących sposobów: 2.14.1. w iPlus, Aplikacji albo w Asystencie, postępując zgodnie z zawartymi tam wskazówkami;

2.14.2. składając pisemną dyspozycję o rezygnacji z e-faktury (formularz dostępny na www.plus.pl) na adres POLKOMTEL z dopiskiem: "Dział Obsługi Klienta", w punktach sprzedaży (obsługi) albo opiekunowi dedykowanemu dla Abonenta z ramienia POLKOMTEL;

2.14.3. wysyłając Bezpłatną wiadomość SMS na numer 80818 o treści: ,,DEAKTYWUJ *hasło*'', gdzie *hasło*  to Plus Kod 5 Konta Abonenta, dla którego deaktywuje e-fakturę. Przykład: gdy Plus Kod 5 Konta Abonenta, dla którego aktywuje fakturę to 12345 treść wiadomości powinna brzmieć: "DEAKTYWUJ 12345". W odpowiedzi Abonent otrzyma SMS o treści: "E-faktura dla konta została dezaktywowana".

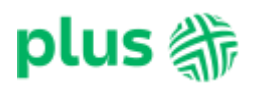

2.15. Dezaktywacja e-faktury/Zielonej faktury oznacza przywrócenie dotychczasowego sposobu wystawiania i przesyłania faktur. Zaprzestanie wystawiania i przesyłania e-faktur nastąpi nie później niż 30 dni od dnia następującego po dniu, w którym POLKOMTEL otrzymał oświadczenie o cofnięciu akceptacji. Oznacza to, że Abonent otrzyma fakturę w formie papierowej drogą pocztową najpóźniej przy wystawieniu faktury za kolejny okres rozliczeniowy następujący po zakończeniu bieżącego okresu rozliczeniowego, w trakcie trwania którego Abonent oświadczył, że rezygnuje z e-faktury.

2.16. Dezaktywacja e-faktury/Zielonej faktury, dla któregokolwiek numeru telefonu przypisanego do Konta Abonenta, dla którego dokonano jej aktywacji, powoduje automatycznie dezaktywację efaktury/Zielonej faktury na całym Koncie Abonenta, co oznacza jej dezaktywację względem wszystkich numerów telefonów przypisanych do tego konta.

2.17. W celu uzyskania potwierdzenia dokonanej dezaktywacji e-faktury/Zielonej faktury Abonent powinien skierować stosowne pismo na adres POLKOMTEL z dopiskiem "Dział Obsługi Klienta" lub skontaktować się z Działem Obsługi Klienta pod numerem 601 102 601 (opłata za połączenie zgodnie z pakietem taryfowym dostawcy usług, z którego korzysta Abonent). Przeniesienie na inny podmiot praw i obowiązków wynikających ze wszystkich umów o świadczenie usług telekomunikacyjnych zawartych z Abonentem, przypisanym do Konta Abonenta, dla którego została aktywowana e-faktura, powoduje automatyczną dezaktywację e-faktury dla tego Konta Abonenta. Wyjątek stanowi przypadek, gdy osoba, na którą jest dokonywane przeniesienie praw i obowiązków, jest Abonentem POLKOMTEL i aktywowała efakturę zgodnie z Regulaminem.

2.18. W przypadku rozwiązania Umowy, ostatnia faktura zostanie wystawiona Abonentowi w formie papierowej i dostarczona pocztą.

2.19. Przed rozwiązaniem Umowy Abonent powinien pobrać z iPlus, Aplikacji lub Asystenta udostępnione tam e-faktury.

2.20. W kwestiach nieuregulowanych Regulaminem, w szczególności w zakresie znaczenia określeń w nim używanych, zastosowanie mają postanowienia obowiązującej Abonenta Umowy, w szczególności regulaminu świadczenia usług telekomunikacyjnych a także Regulamin Usługi "iPLUS dostępnej na stronie internetowej" oraz Regulamin Usługi "iPLUS APLIKACYJNY".

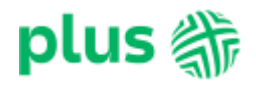